# **How to find PNG Images on Adobe Stock**

Discover how to find PNG images on Adobe Stock. So you can find the perfect photo to add to your library on Photoshop.

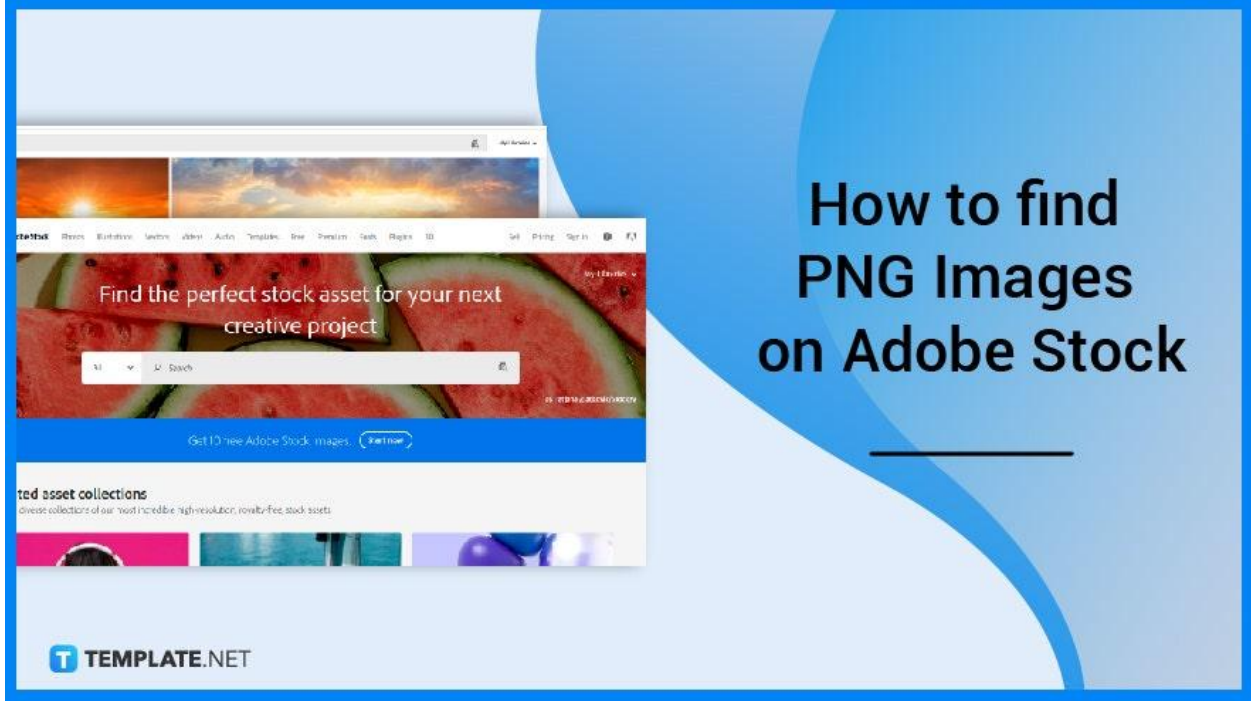

## **How to find PNG Images on Adobe Stock**

Finding a PNG image on Adobe Stock is no different than searching for a photo on any search engine. Check out these steps to see how it is done.

#### ● **Step 1: Go to the Adobe Stock Site**

You can easily find the Adobe Stock Site online with a simple search.

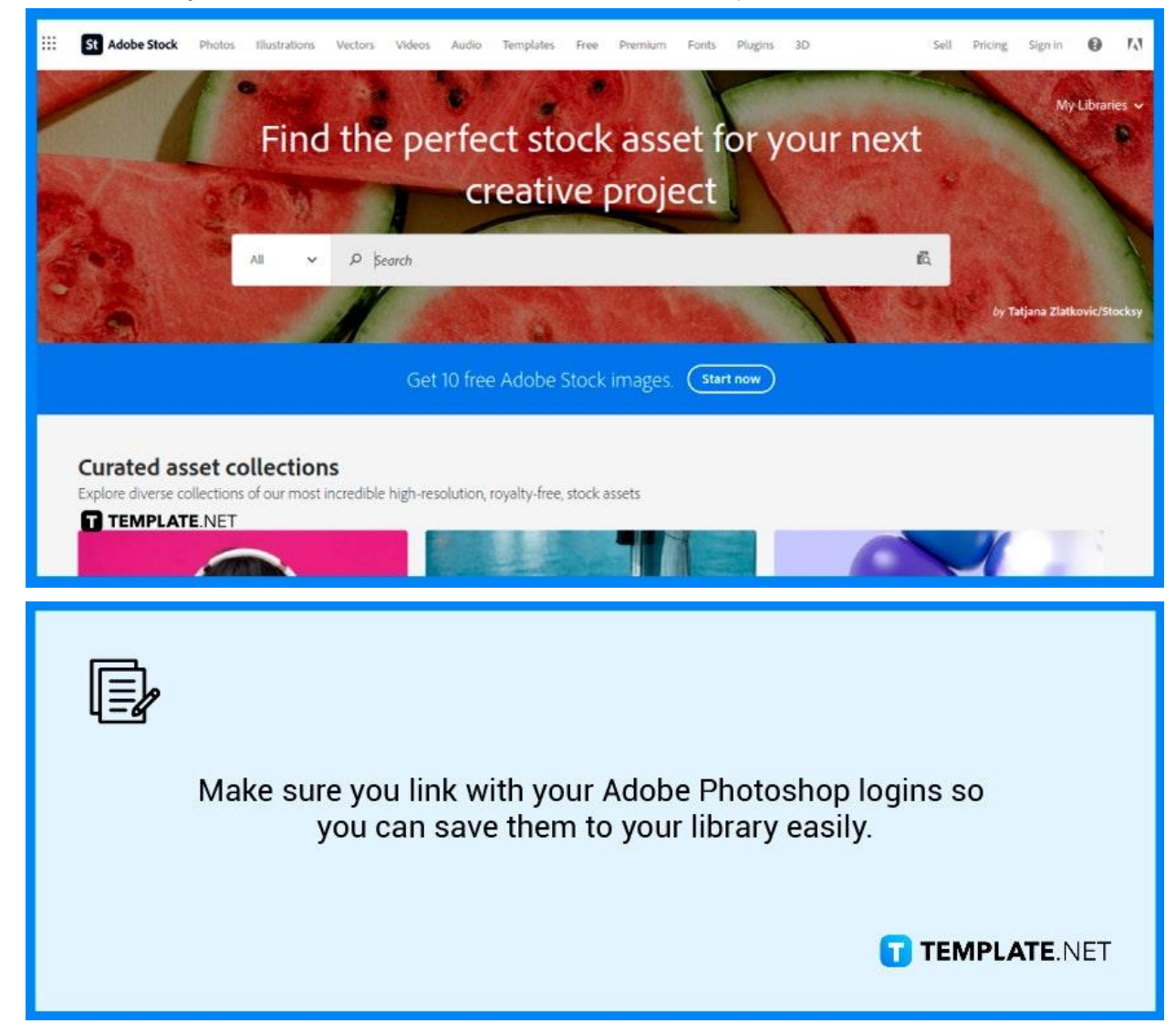

#### ● **Step 2: Type in the Search Bar**

Next, type what you are looking for in the search bar. Be specific, so you can find the right ones. For example, if you are looking for a picture of a sunset with the sky in an orange shade, then it would help to type 'orange sunset'.

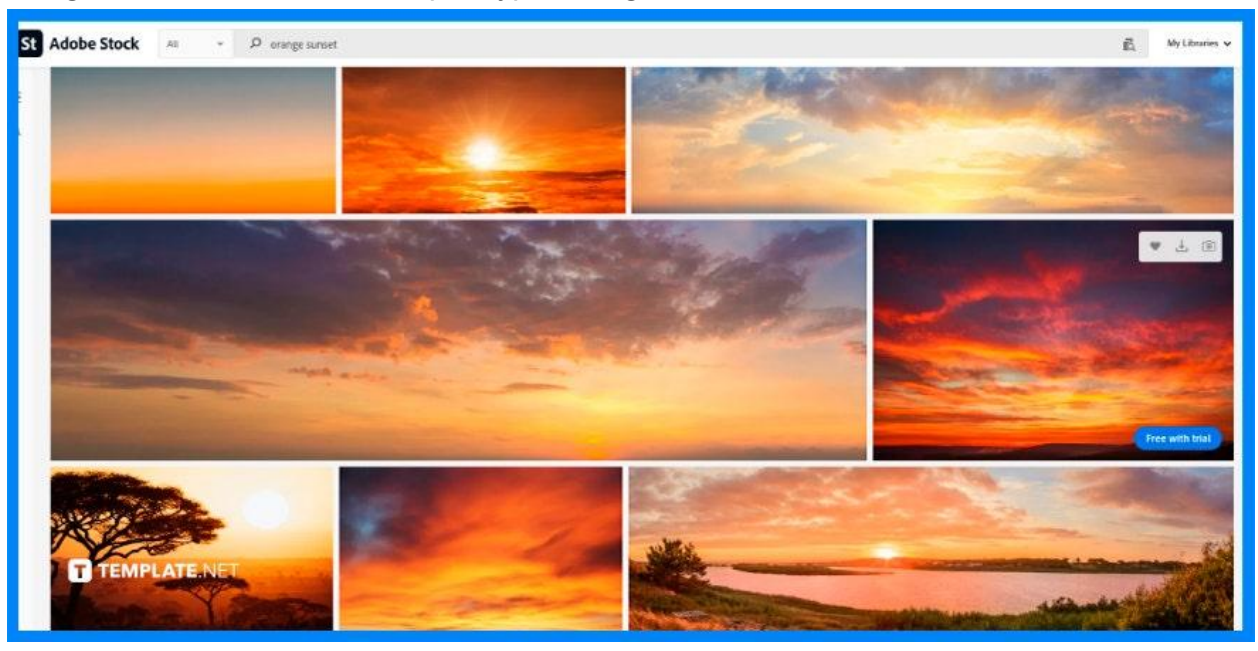

#### ● **Step 3: Click 'Find Similar'**

If what you found is just close enough for you, you can still keep searching by clicking on the 'Find Similar' button below the image. It should bring you closer to the image that you seek. A click on the 'Save Library' button ad that's how you find PNG images in Adobe Stock!

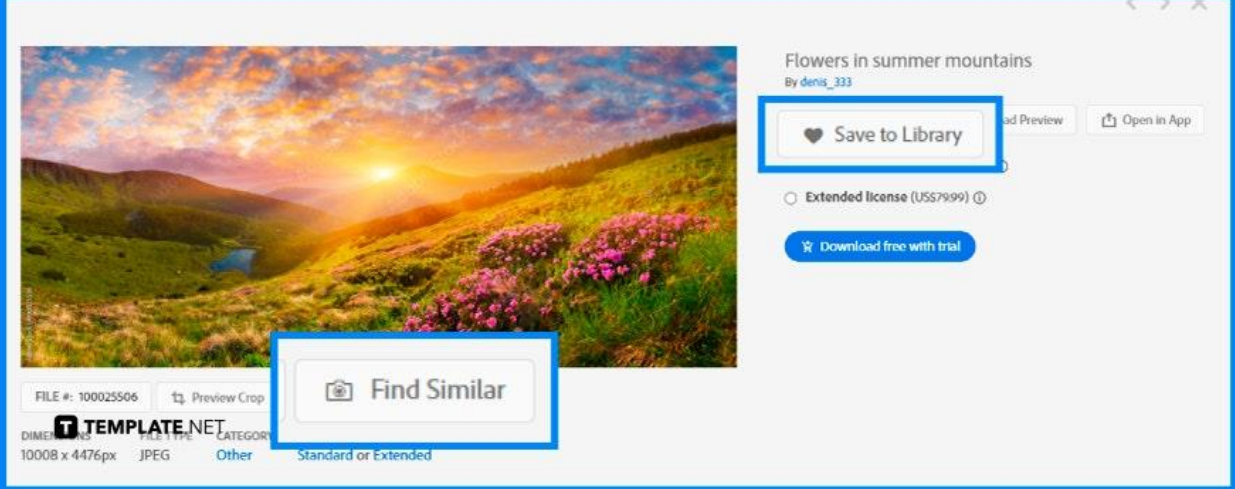

## **FAQs**

#### **Is there a limit to how many photos I can get?**

No, there is no known limit and you can take as many photos as you like.

### **What happens when you click on the Save Library button?**

Clicking on the Save Library button means the image is saved into your library in Photoshop for you to easily find and use.

#### **Do I need a Photoshop login to use it?**

No, you can access the site for free without login and even get the images without any problems.